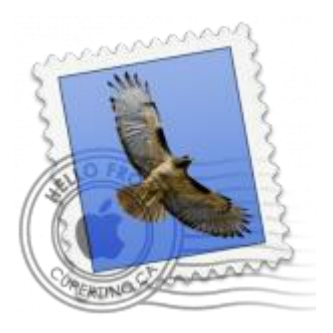

This guide will help you fix errors in the setup of an email account in older OS X 10

# Check your password

- First check your password by browsing to [Webmail](https://webmail.konsoleh.co.za/login) and trying to log in. If you aren't able to log in, then you have the incorrect password. Forgotten passwords can be reset – you will need to get your domain or web administrator to update it for you.
- Do you use a Mac Keychain? Make sure that the password saved in your keychain is correct.

### Select Preferences menu

- 1. Open Apple Mail.
- 2. Click on the **Mail** menu and then click **Preferences**.

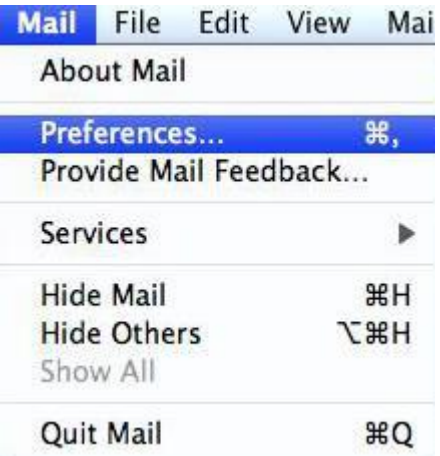

### Check account settings

3. Click on the **Accounts** tab and select the relevant account.

Ensure that the **Account Information** tab is selected.

- **Account Type** can be IMAP or POP (IMAP is default)
- **Description** (optional) e.g. Name
- **Incoming Mail Server** is mail. (your domain name)
- **User Name** is your full email address
- **Password** is your mailbox password
	- 4. Click on the **Outgoing Mail Server (SMTP)** drop down menu.

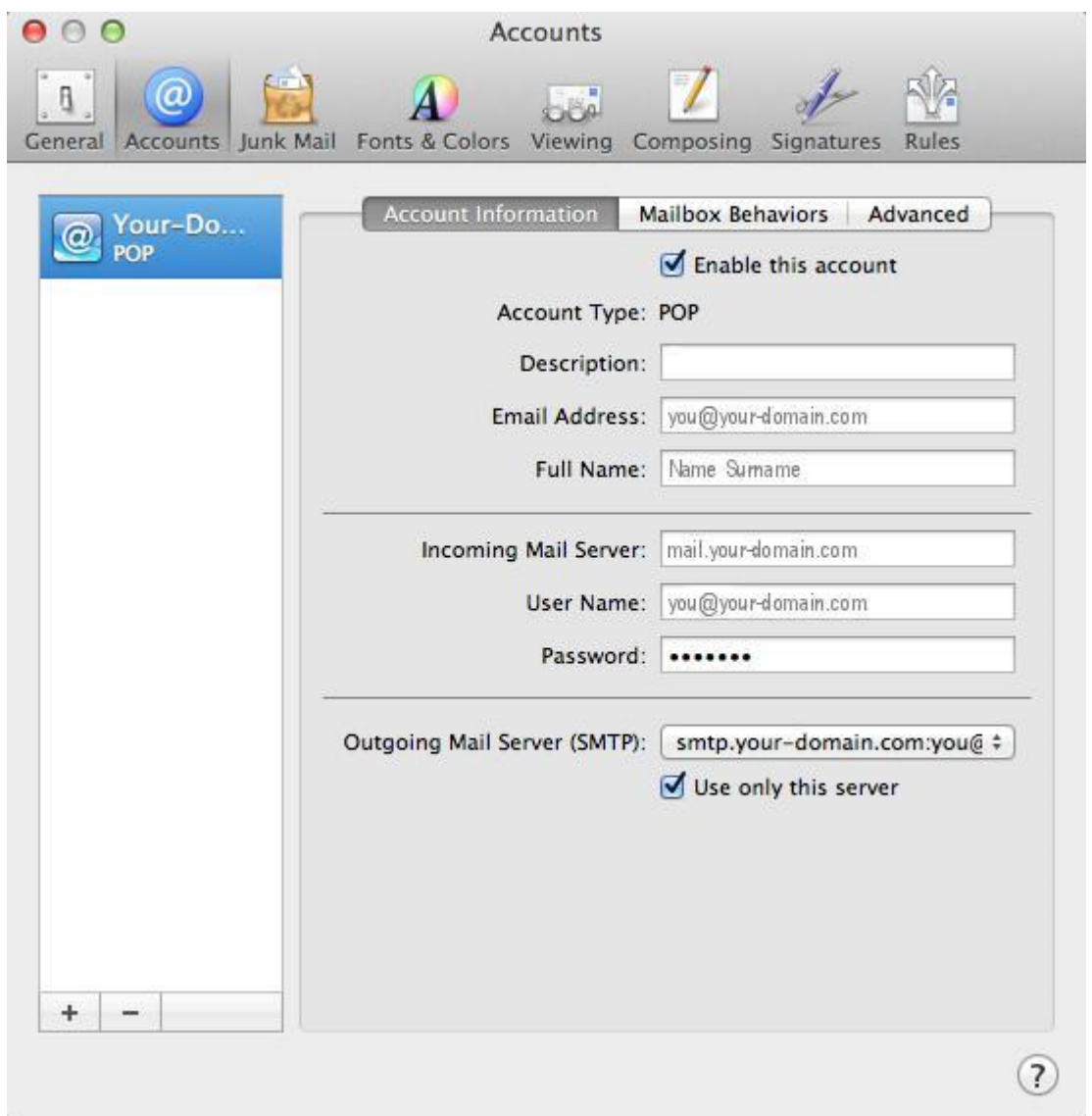

#### Edit SMTP Server List

5. Select **Edit SMTP Server List…** from the drop down list.

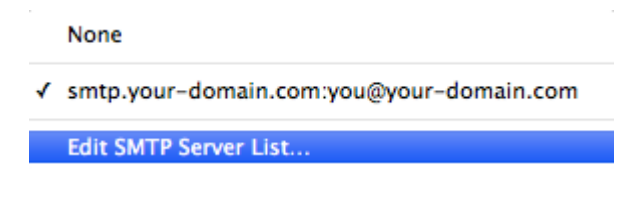

#### Confirm SMTP Server

6. Select your SMTP server from the list and confirm that your **Server Name** is entered correctly

7. Select the **Advanced** tab.

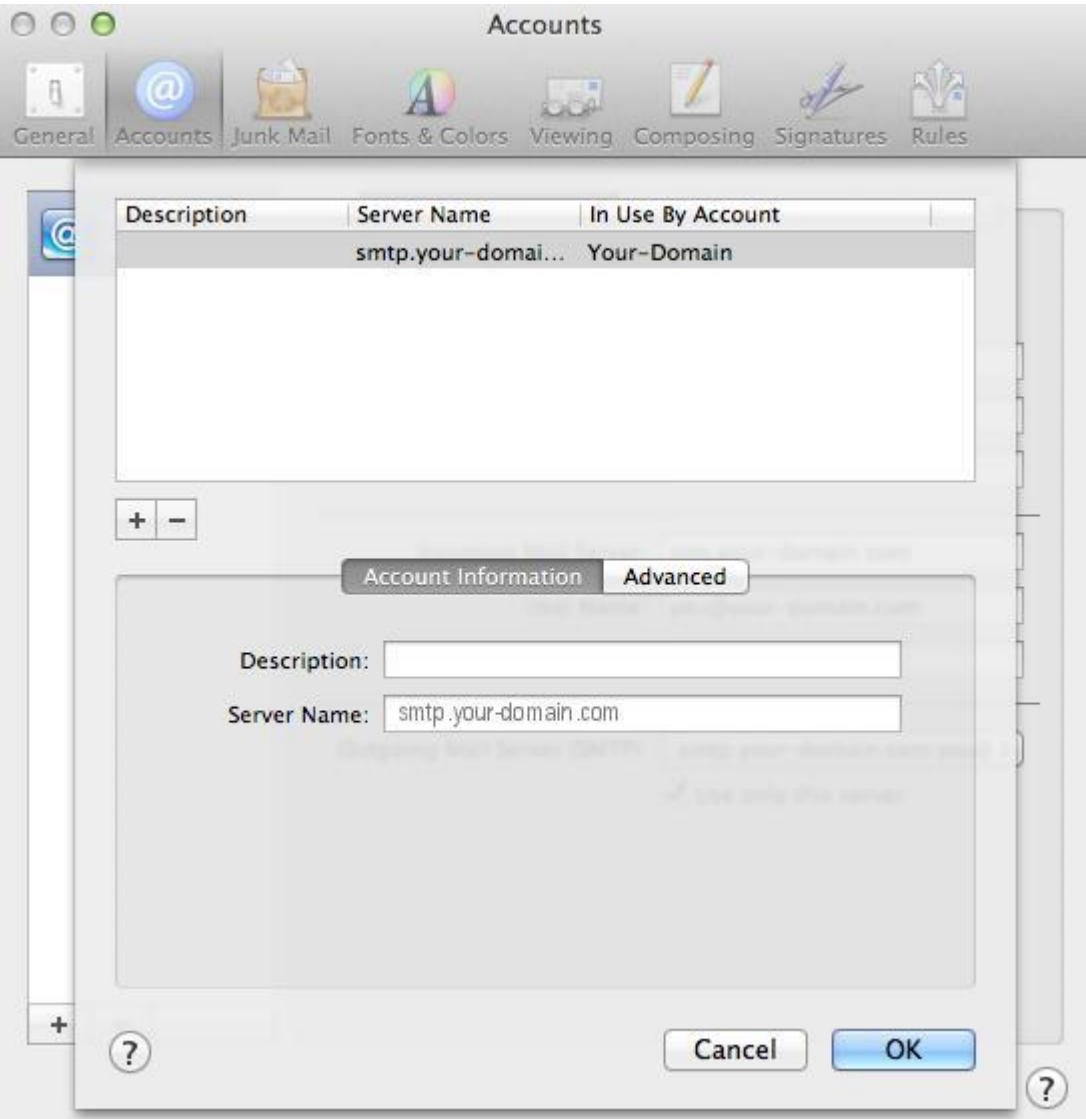

## Confirm Advanced SMTP Settings

8. Ensure that your settings look like the settings shown in this screenshot below.

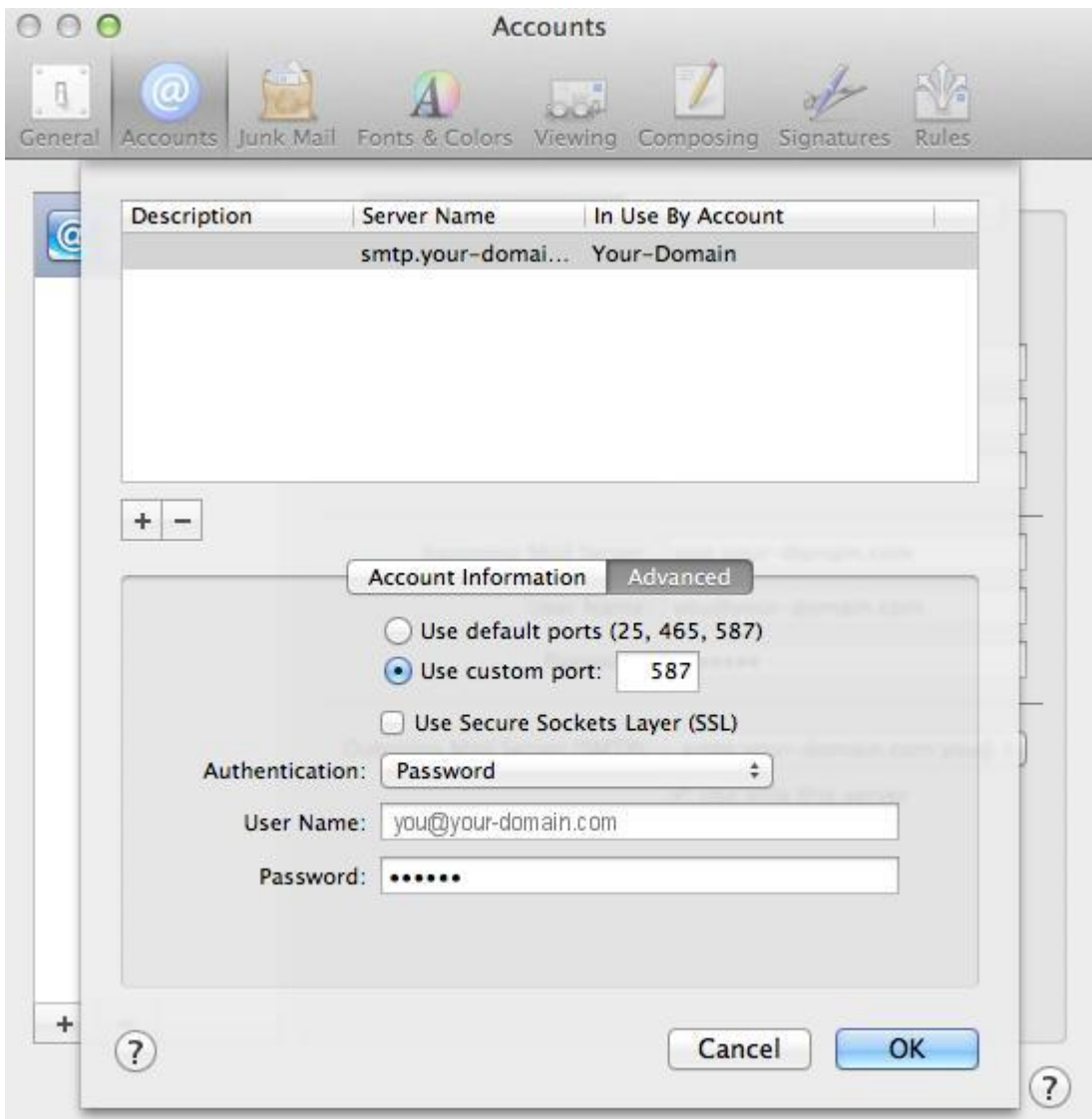

#### **Finish**

Your email account should now be configured correctly.